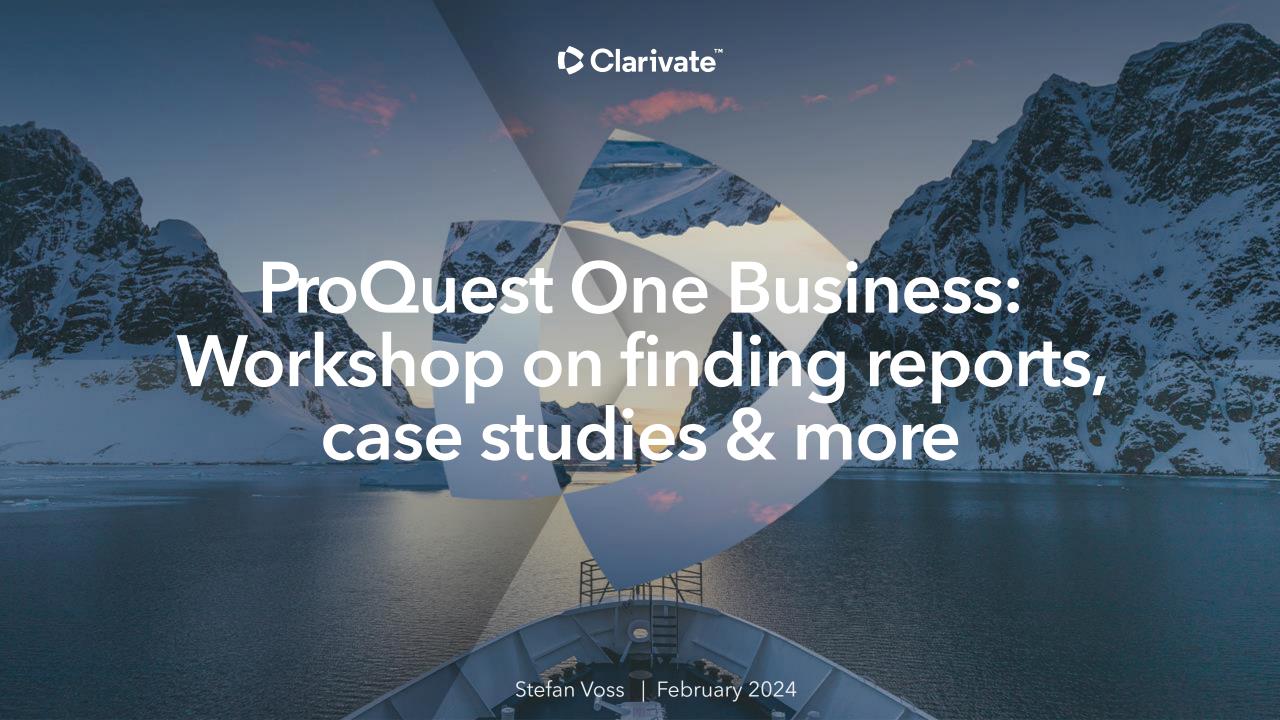

### Agenda

- ProQuest One Business Overview (presentation)
- Live Demo
  - Introduction to the platform
  - How to find market reports
  - How to find company reports
  - How to find country reports
  - How to find case studies & business cases
  - Performing complex searches for scholarly material
- Additional Resources (presentation)

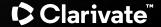

# Recording of this session

This session was recorded and the recording can be accessed via:

https://share.vidyard.com/watch/gTHQbKEHpnwVoNEWiPCydv?

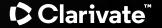

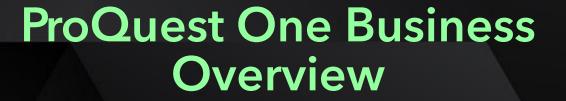

#### What is ProQuest One Business?

ProQuest Business Premium Collection I

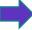

+

Ebook Central Business E-book Package

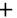

Alexander Street Business Videos

+

New Indexing

H

New Interface

- ABI INFORM Collection
- Accounting, Tax and Banking Collection
- Asian & European Business Collection
- Business Market Research Collection
- Business Video Database
- Entrepreneurship Database
- J.P. Morgan Research Database

#### **ProQuest One Business**

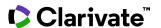

#### **Content in ProQuest One Business?**

#### Total number of documents:

- > 230 million
- without Wire Feeds: >70 million

#### • Full text coverage:

- For most source types well over 90%
- For Scholarly Journals; ~60%
- For Conference Papers 70-80%

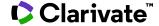

### **Content in ProQuest One Business?**

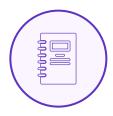

3,500 Scholarly Journals

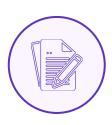

60k Dissertations

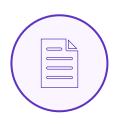

700k Working Papers

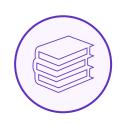

Over 20k Books

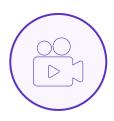

20k Videos

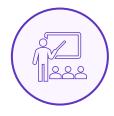

60k Case Studies and Business Cases

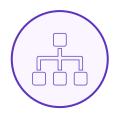

Thousands of Company Reports & SWOTs

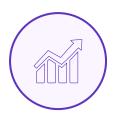

300k Industry & Market Reports

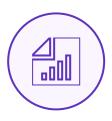

Over 30k Country Reports

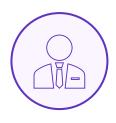

Over 200k Analyst Reports

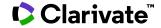

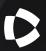

### ProQuest One Business Access, Core Platform Features & Helpful Videos

# Access and additional video help

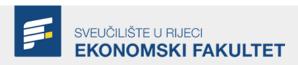

Nalazite se u \\ Život na EFRI \\ Knjižnica \\ Baze podataka

#### Baze podataka

VRSTE BAZA PODATAKA:

- Baze cjelovitih tekstova sadrže cjelovite tekstove radova.
- Bibliografske baze sadrže podatke o radovima objavljenim u različitim publikacijama. Važne su za stjecanje uvida u određeno znanstveno područje. Ne sadrže cjelovite tekstove radova.
- Citatne baze sadrže podatke o citiranosti radova objavljenih u različitim publikacijama. Koriste se za stjecanje uvida u određeno znanstveno područje i za praćenje odjeka određenog rada ili autora unutar znanstvenog područja. Ne sadrže cjelovite tekstove radova.

#### Baze podataka u samostalnoj pretplati EFRI

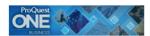

#### **ProQuest One Business**

ProQuest One Business je vodeća baza punog teksta za poslovna istraživanja, podučavanje i učenje. ProQuest One Business nudi pristup za više od 130 milijuna zapisa punog teksta – znanstvenu i popularnu periodiku, novine, izvješća o istraživanju tržišta, disertacije, knjige i streaming videa. Više informacija o sadržaju baze

Video materijali o korištenju baze

Snimka webinara o korištenju baze

Access and further information via:

https://www.efri.uniri.hr/hr/baze\_podataka/352/140

The recording of the initial webinar features ~50 chapters = instead of watching the whole 100 min recording check if the feature you want to know more about is listed in the table of contents and watch the respective chapter. Note: The navigation and table of contents icon are only visible after clicking on "Play": ▶

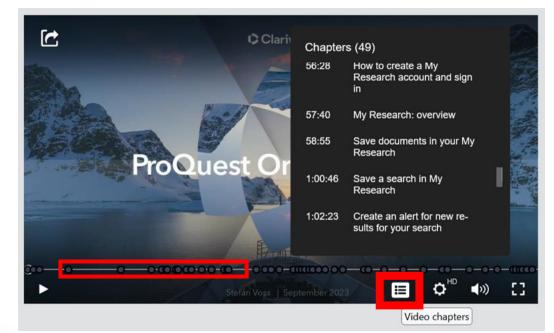

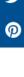

# Platform Basics: Search Tips page

Not sure how to use a specific operator or any other syntax feature? Use the "Search Tips" page in the online help:

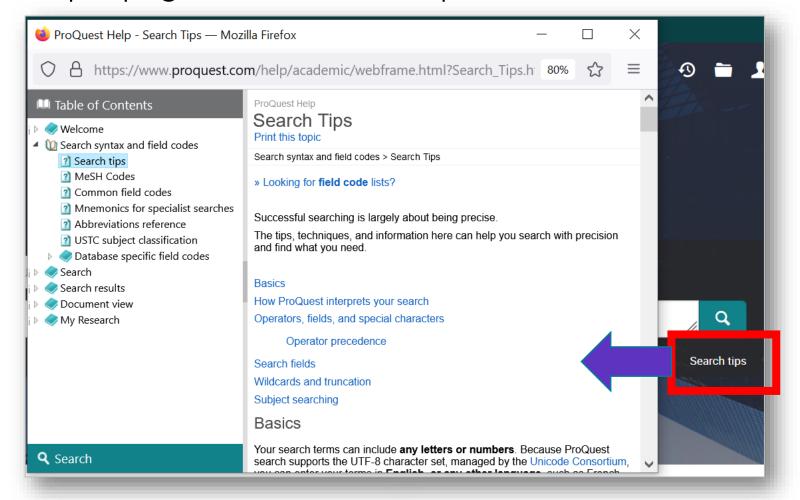

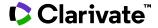

# Platform Basics: Personal Logins - MyResearch

If you have access to the platform you can create a MyResearch login. This allows you to e.g. save searches or download the fulltext PDFs of multiple articles in one step.

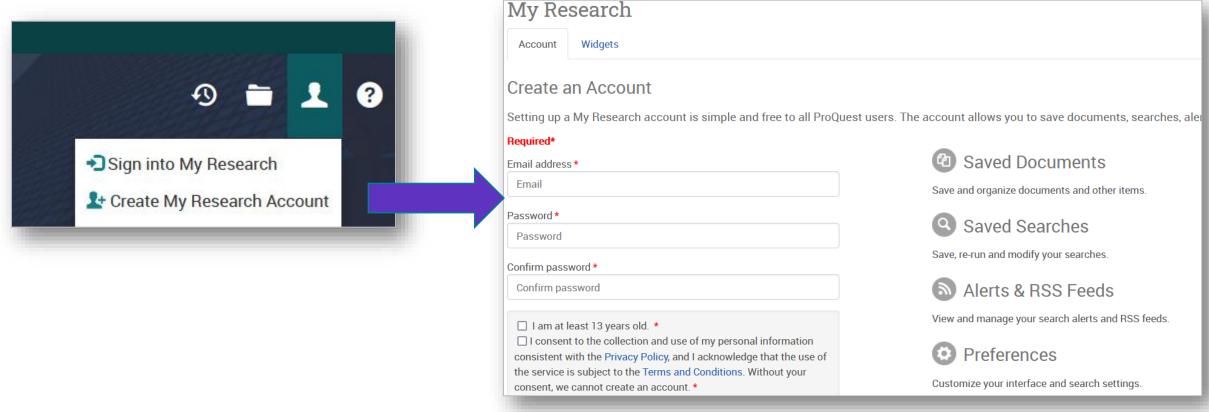

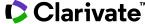

## **Platform Basics: Chapter Download for E-books**

Book titles that feature a "Table of Contents" link option allow you to download individual chapters as normal PDFs (unlike the full book download that **requires a Bookshelf login** and is a protected file that can only be used for a limited time).

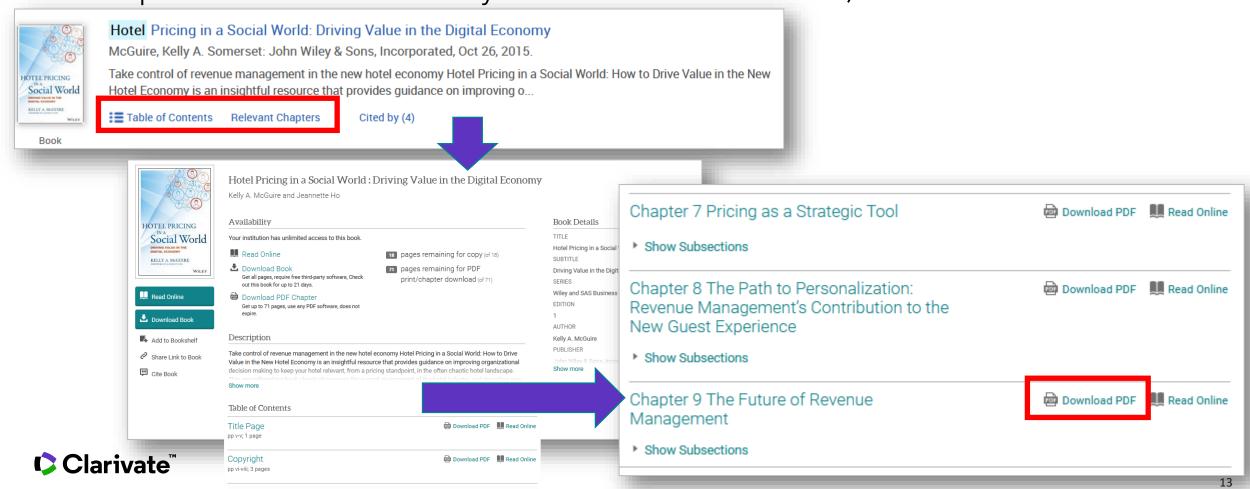

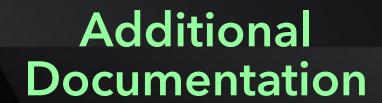

#### **Additional Documentation**

• **Search Tips page**: <a href="https://www.proquest.com/help/academic/webframe.html?Search\_Tips.html">https://www.proquest.com/help/academic/webframe.html?Search\_Tips.html</a>
A special page in the online help that is also linked directly on platform:

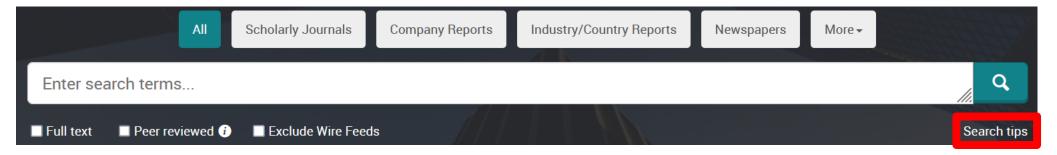

This is **highly recommended**. It contains a full description of the platform's search syntax = operators, truncation, field search etc. with examples.

- LibGuide for ProQuest Platform: <a href="https://proquest.libguides.com/proquestplatform">https://proquest.libguides.com/proquestplatform</a>
  Has materials on all general platform features e.g. search, export, My Research, ...
- Libguide for ProQuest One Business: <a href="https://proquest.libguides.com/pq1business/">https://proquest.libguides.com/pq1business/</a>
  Has materials on PQ1B-specific features e.g. <a href="https://proquest.libguides.com/pq1business/features">https://proquest.libguides.com/pq1business/features</a>

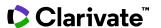

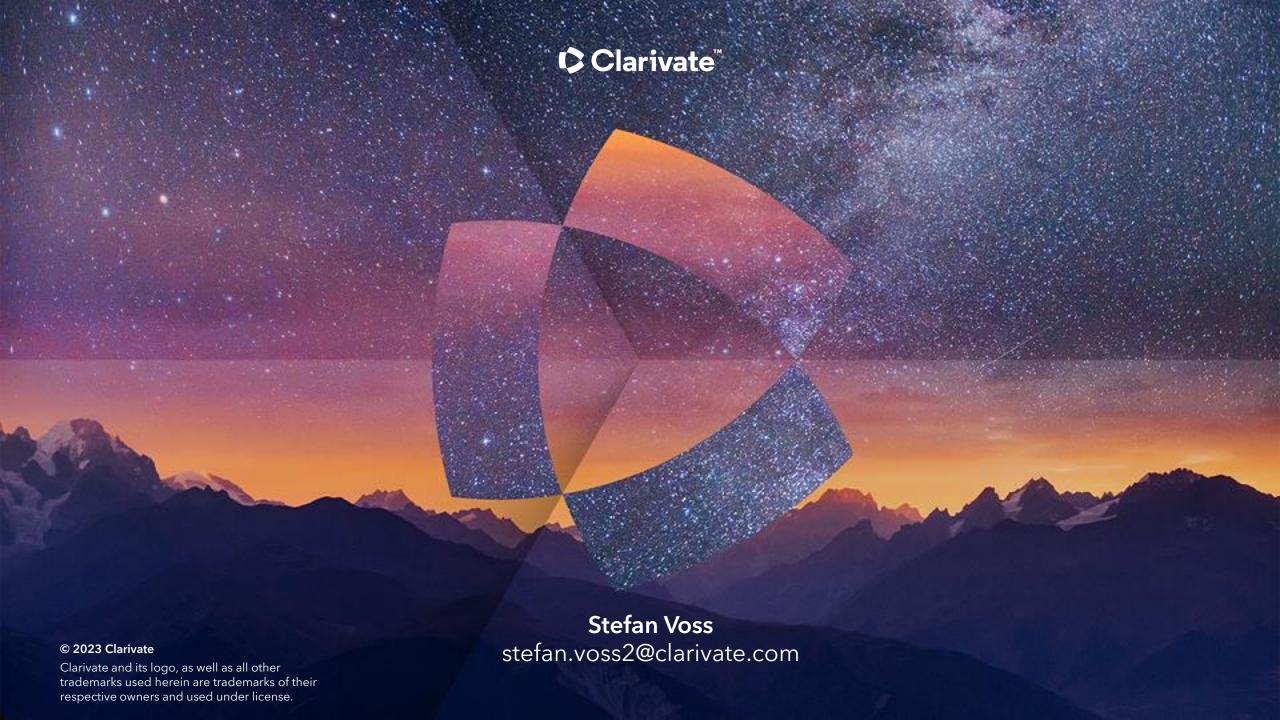